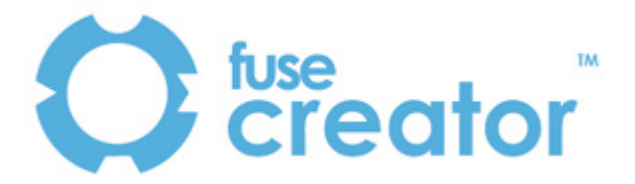

# **Fuse Creator™ Communities and Fuse Creator FAQ**

Document v1.0

The Fuse Creator Communities Web site is a place to share content, ideas and views on Fuse Creator. The site is '*Work in Progress'* and will be published and available by the end of August 2008.

In the meantime, the following list of *Frequently Asked Questions* may answer many of your initial questions about Fuse Creator.

# **Q Is there an undo button in Fuse Creator?**

A Yes, use CTRL and Z on the keyboard.

# **Q Can I select multiple items?**

A Yes, hold down **CTRL** and the click on the page objects you want to select. Multiple selected objects can be resized together.

# **Q Can I embed AVI files within a Fuse Creator page?**

A Yes, but you will need to convert the AVI files into flash files (.swf) first. Camtasia is one tool that we know can do this. To convert files successfully you will need to ensure that you embed playback controls into the movie, and set the movie to be 25fps when you make it into a flash file (.swf).

## **Q Can I get hold of extra sets of manuals for Fuse Creator?**

A Yes, you can either print them yourself form the 'User Guide' link in Fuse Creator help menu, or order them from rm.com/fuse.

#### **Q Which file format should I use to share my Fuse Creator files?**

A If you wish to share editable content via a Virtual Learning Environment, we suggest you use the SCORM export format. If you wish to share editable content on school networks or via email, we suggest that you share the files in Fuse Creator format (i.e. with the .fc extension). These files can be played and edited with Fuse Creator and played with the freely downloadable Fuse Player.

#### **Q What is Fuse Player?**

A Fuse Player is a free utility which can be used to playback Fuse Creator files (.fc) on computers on which Fuse Creator is not installed.

#### **Q Can I embed a Fuse Creator activity within a web page?**

A Yes, use the **Publish Standalone** option within Fuse Creator. Then embed the index.swf file within your html web page, or create a link on your web page to the index.html file.

#### **Q Can I embed a Fuse Creator activity within a PowerPoint presentation?**

A Yes, and the method described here will vary slightly depending on the version of MS Office you have. Use the **Publish Standalone** option within Fuse. Then follow this process within PowerPoint. Step 1 - View the Control toolbar (within View Toolbars). Step 2 - Click on the **More Controls** button on the Control toolbar and select **Shockwave Flash Object** from the list (your mouse will now change to a crosshair). Step 3 - Drag out a rectangle on your page, this will be the window within which the Fuse Creator activity runs. Step 4 - Right click on the rectangle you have just 'drawn'

and select properties. Step 5 - type index.swf into the **Movie** field and close the properties dialogue. Step 6 - Save the PowerPoint file into the same folder as your published activity.

#### **Q Can I embed a Fuse Creator activity within an Easiteach file?**

A Yes. Choose the **Publish Standalone** option from Fuse Creator. Within Easiteach, use the multimedia bank to browse to this folder. The multimedia bank will show 2 files that can be placed on the page. Choose the first of the two (this is important) and not the second. Save the Easiteach file into the same folder as the Fuse activity and use the **Use mode** pointer to operate the Fuse activity. If you accidentally chose the 'wrong' file from the multimedia bank, or if you saved the Easiteach file to a different folder than the Fuse activity, you will find that the Fuse file does not load into the page when you attempt to re-open it.

#### **Q Can I 'turn off' the Request User Name facility in content that I publish from Fuse Creator?**

A Yes, go to **Activity Set-Up** within Fuse Creator and select the **Advanced** tab. Untick the **Request user name** box.

#### **Q Can I insert accented characters into Fuse Creator activities?**

A Yes, there is a good section within **Help** in the **Help Menu** FAQ section that explains exactly how to do this.

#### **Q I've noticed that I am using 'Standard' Fuse Creator (on the initial start-up screen). What other versions are there?**

A Standard mode is edition of Fuse Creator for schools and colleges. If no Product Key was entered during installation then you will see 'Demo' on the splash screen and the save and export options will be greyed out. There is also a (much more expensive) Professional edition for commercial publishers.

#### **Q Can I change the 'ordering' of objects on a Fuse Creator page.**

A No, the software layers objects according to the order in which they were placed on a page, with active objects placed on the top layer. This order cannot be changed in version 1.

# **Q Can I get an electronic form of the Report?**

A In version 1 the only way to get an electronic score is to print the report with a pdf writer such as Win2PDF or CutePDF. In future versions we will support the passing of score data into the Virtual Learning Environment's interactions database.

#### **Q When I place a flash object (.swf) file on a page, it doesn't display as I would expect it to?**

A Flash objects are really designed to be placed within html pages and when placed into another Flash file (such as a Fuse Creator page), many Flash files do not appear as expected. Common issues that arise are i) that the image appears to be 'offset' from the box into which it is placed, ii) that timing issues arise and animations run fast (or slow), iii) that superfluous objects appear and iv) that the size of animations on playback is different to that in design. The Pre-testing of Flash animations In Fuse Creator is strongly recommended, as is the testing of utilities and tools that generate Flash files (.swf).

#### **Q How big are Fuse Creator files?**

A The smallest files are about 2MB. This increases with each new page type that is added to a file. This also increases as images, sounds and animations are added to files. We strongly recommend that you reduce the size of images before adding them to Fuse Creator pages.

### **Q Is there a maximum page count in Fuse Creator?**

A Not that we have discovered yet. We have made 150 page files and not seen any problems. Do let us know if you build any really large activities!

## **Q What might cause pages to load slowly?**

A Large images, animations or sound files on pages will slow down page loading. Keep these files as small as possible!

#### **Q Can I paste an image onto a Fuse Creator page.**

A No, you must first save it as a .jpg and then load it onto a page.

#### **Q Why doesn't Fuse Creator support .png image files.**

A Because we have kept the minimum Flash requirement to Flash 8, in order that Fuse Creator activities can run on a wider range of platforms (PDA's etc), and Flash 8 doesn't support .png.

#### **Q I've noticed that when I resize an html Fuse Creator activity, it automatically rotates?**

A This is a design feature that ensures that activities will run in landscape mode on pda and other devices.

If you have further questions on Fuse Creator and its content before the Fuse Creator Communities Web site is made live, please send these to cff@rm.com.

We look forward to hearing from you.

# **The Fuse Creator Team**